## **Robot Load Test Utility**

A rudimentary utility for defining and running concurrent testsuite tests is available for execution in the Robot container.

The following is an example of the JSON definition of a loadtest that may be input into the utility.

## [loadtest.json](https://wiki.onap.org/download/attachments/20875977/loadtest.json?version=1&modificationDate=1514396036000&api=v2)

```
{
"duration" : 300,
"cyclelength" : 150,
"profile" : [
[0, ["health"]],
[5, ["health"]],
[10, ["distribution", "health"]]
]
}
```
The meaning of this is

- 1. Run the profile for "duration" (300 seconds or 5 minutes)
- 2. A single iteration over profile is "cyclelength" (150 seconds). cyclelength >= the accumulated profile time.
- 3. Wait 0 seconds and initiate "health" test
- 4. Wait 5 seconds and initate "health" test
- 5. Wait 10 seconds and initiate a "distribution" and a "health" test
- 6. Wait until end of cyclelength and start again until duration expires.

## Invoking Load Test via runSoak.sh

```
Usage: TestMain.py [options]
Copyright 2017 user name (organization name)
Licensed under the Apache License 2.0
http://www.apache.org/licenses/LICENSE-2.0
Options:
 --version
                        show program's version number and exit
 -h, -help
                        show this help message and exit
 -d DURATION, --duration=DURATION
                        duration of soak test in seconds [default: none]
 -1 LOGFILE, --logfile=LOGFILE
                        Full path soak log file name
 -c CYCLELENGTH, --cyclelength=CYCLELENGTH
                        Length of a single cycle through the config. Must be
                        longer than a single iteration
  -p PROFILE, --profile=PROFILE
                        Filename of json profile file
```
Upload profile file to robot VM **/opt/eteshare** to make it available to the Robot docker container in **/share**

Connect to docker container

**docker exec -it openecompete\_container bash**

cd to Robot home folder

**cd /var/opt/OpenECOMP\_ETE**

Run the runSoak.sh against the uploaded file (Note that **duration** and **cyclelength** may be overridden on the command line.)

 **./runSoak.sh -p /share/loadtest.json**

Output is redirected to **/share/logs/soak\_<pid>.log** or **/opt/etehsare/logs/soak\_<pid>.log** so these can be tailed for progress.

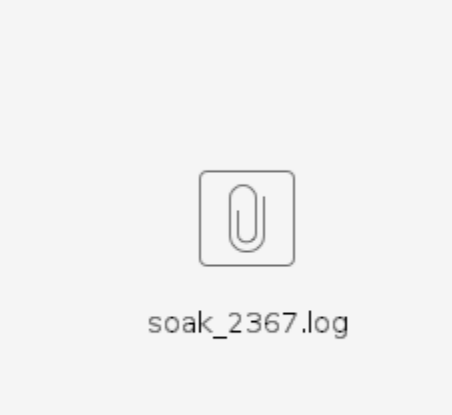

```
INFO:root:Cycle length is 150 seconds
Duration is 300 seconds
000000000: 000000000 : health
00000005: 00000005: health
00000010: 00000015: distribution
00000010: 00000015: health
00000135: 00000150:
INFO:root:1514396947.16:1514397247.16:1514396947.16
INFO:root:RunEte_1 (health) started - 2017-12-27 17:49:07.164492
INFO:root:RunEte 1 (health) Starting Xvfb on display :1 with res 1280x1024x24
Executing robot test health at log level INFO
INFO:root:RunEte 1 (health) ended - 2017-12-27 17:49:10.498334
INFO: root: Removing RunEte 1
INFO:root:RunEte_2 (health) started - 2017-12-27 17:49:12.170611
INFO:root:RunEte 2 (health) Starting Xvfb on display :2 with res 1280x1024x24
Executing robot test health at log level INFO
INFO:root:RunEte 2 (health) ended - 2017-12-27 17:49:15.114132
INFO: root: Removing RunEte 2
INFO:root:RunEte_3 (distribution) started - 2017-12-27 17:49:22.181243
INFO:root:RunEte_4 (health) started - 2017-12-27 17:49:22.182095
INFO:root:RunEte_3 (distribution) Starting Xvfb on display :3 with res 1280x1024x24
Executing robot test distribution at log level INFO
INFO:root:RunEte_3 (distribution) ended - 2017-12-27 17:49:23.949889
INFO:root:RunEte 4 (health) Starting Xvfb on display :4 with res 1280x1024x24
Executing robot test health at log level INFO
INFO:root:RunEte 4 (health) ended - 2017-12-27 17:49:25.145460
INFO: root: Removing RunEte 4
INFO:root:Removing RunEte_3
INFO:root:RunEte_5 (health) started - 2017-12-27 17:51:37.208647
INFO:root:RunEte_5 (health) Starting Xvfb on display :5 with res 1280x1024x24
Executing robot test health at log level INFO
INFO:root:RunEte_5 (health) ended - 2017-12-27 17:51:40.170567
INFO: root: Removing RunEte 5
INFO:root:RunEte_6 (health) started - 2017-12-27 17:51:42.214915
INFO:root:RunEte 6 (health) Starting Xvfb on display :6 with res 1280x1024x24
Executing robot test health at log level INFO
INFO:root:RunEte 6 (health) ended - 2017-12-27 17:51:45.181485
INFO:root:Removing RunEte 6
INFO:root:RunEte_7 (distribution) started - 2017-12-27 17:51:52.225549
INFO:root:RunEte 8 (health) started - 2017-12-27 17:51:52.226430
INFO:root:TestController waiting on RunEte_7
INFO:root:RunEte 7 (distribution) Starting Xvfb on display :7 with res 1280x1024x24
Executing robot test distribution at log level INFO
INFO:root:RunEte_7 (distribution) ended - 2017-12-27 17:51:53.937350
INFO: root: TestController waiting on RunEte 8
INFO:root:RunEte 8 (health) Starting Xvfb on display :8 with res 1280x1024x24
Executing robot test health at log level INFO
INFO:root:RunEte_8 (health) ended - 2017-12-27 17:51:55.277395
INFO: root: Soak test completed
```
Robot logs are written to subfolder **/share/logs/soak\_<pid>** or **/opt/etehsare/logs/soak\_<pid>**

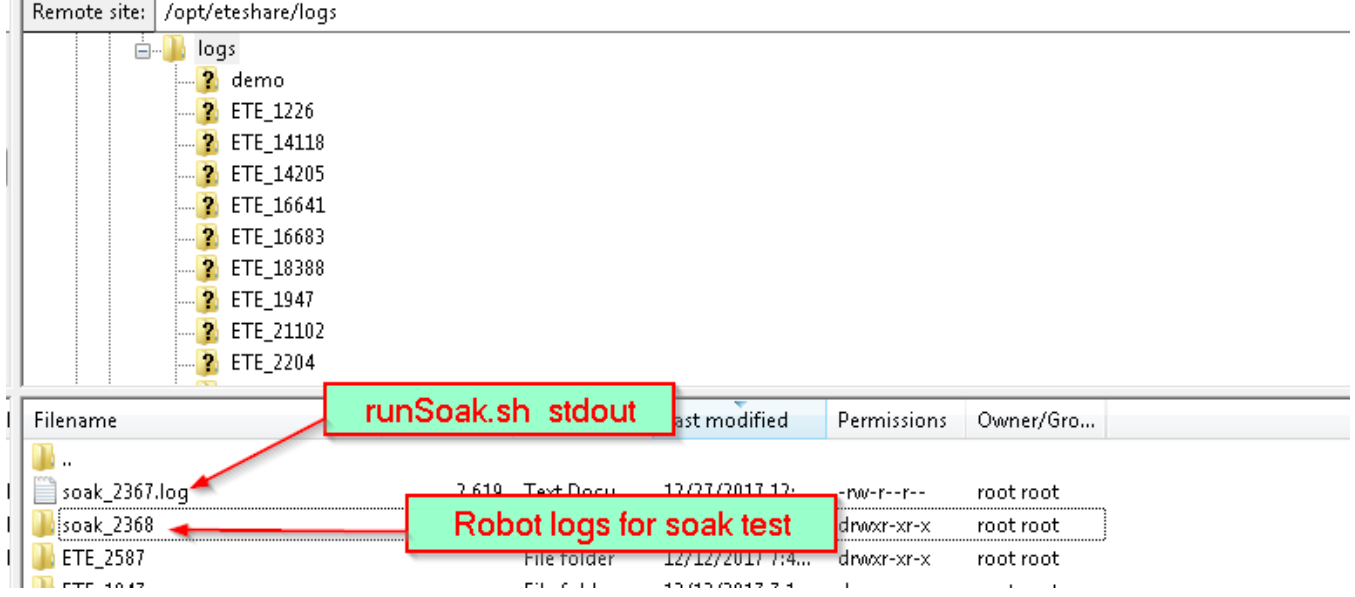

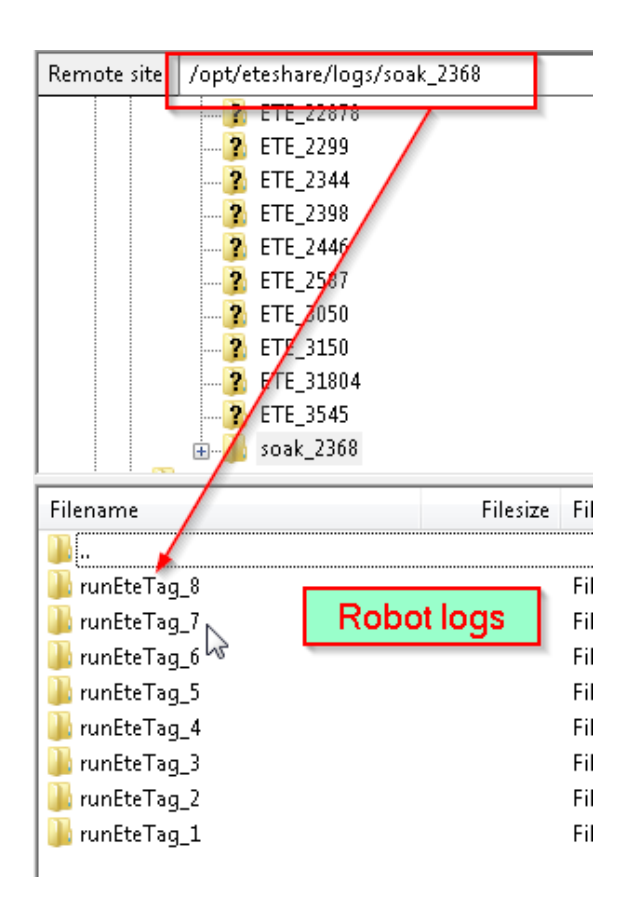